# **Chapitre 4 Éléments logiciels de communication**

# **1. Configuration de la carte réseau**

Le fonctionnement d'une carte réseau implique un paramétrage matériel du périphérique, pris en charge par les capacités de Plug and Play, et l'installation du pilote (*driver*) de la carte.

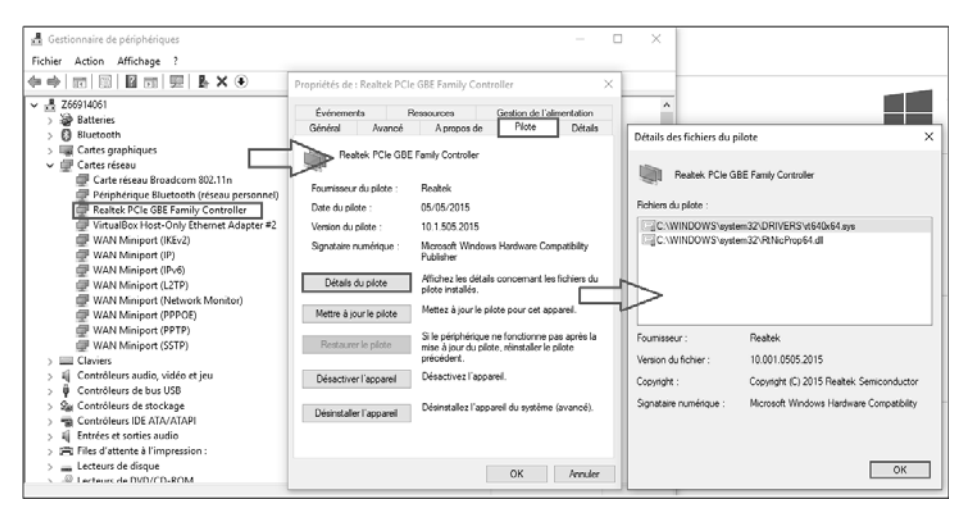

*Pilote de périphérique d'une carte réseau sous Windows 10*

# **Réseaux informatiques**

Notions fondamentales

#### **1.1 Configuration matérielle**

Sur les plus anciennes générations de cartes, il était nécessaire de configurer manuellement, à l'aide d'interrupteurs ou de cavaliers, les paramètres. Depuis, ces réglages sont devenus logiciels.

Désormais, les cartes sont Plug and Play et donc autoconfigurables. Les paramètres tels que l'adresse de ligne d'interruption (IRQ - *Interruption ReQuest*) et la plage mémoire sont adaptés automatiquement.

Si l'interface réseau n'est pas intégrée à la carte mère, il suffit, ordinateur éteint, de l'insérer dans le connecteur adéquat de l'ordinateur.

## **1.2 Configuration logicielle**

À la mise sous tension de l'ordinateur, l'interface est détectée et le choix des valeurs à utiliser, n'entrant pas en conflit avec les autres périphériques, est effectué. La modification manuelle des ressources de la carte réseau est une affaire de spécialiste qui est devenue, avec le temps, extrêmement rare.

**Remarque** 

*La plupart des cartes réseau ne proposent plus l'accès à ces informations.*

254

# **Éléments logiciels de communication** 255

Chapitre 4

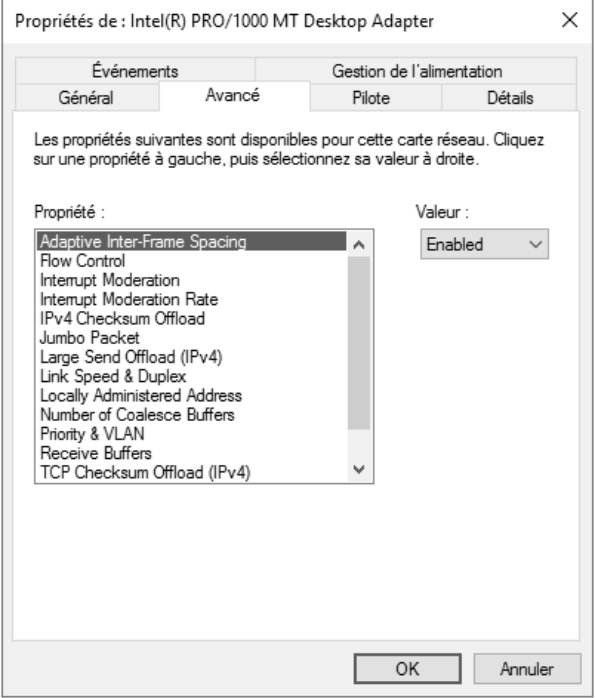

*Propriétés de carte réseau sous Windows 10*

Le système d'exploitation choisit lui-même le débit en fonction des capacités de la carte et de la vitesse maximale autorisée sur le réseau auquel elle est connectée. Le mode de fonctionnement est également fixé en fonction des possibilités détectées. Le mode intégral (*full-duplex*) autorise des émissions et réceptions simultanées. Sinon, seul le mode semi (*half-duplex*) est exploitable. L'adresse physique, ou *Medium Access Control* (MAC), remontée de la carte, est utilisée par défaut.

# **Réseaux informatiques**

Notions fondamentales

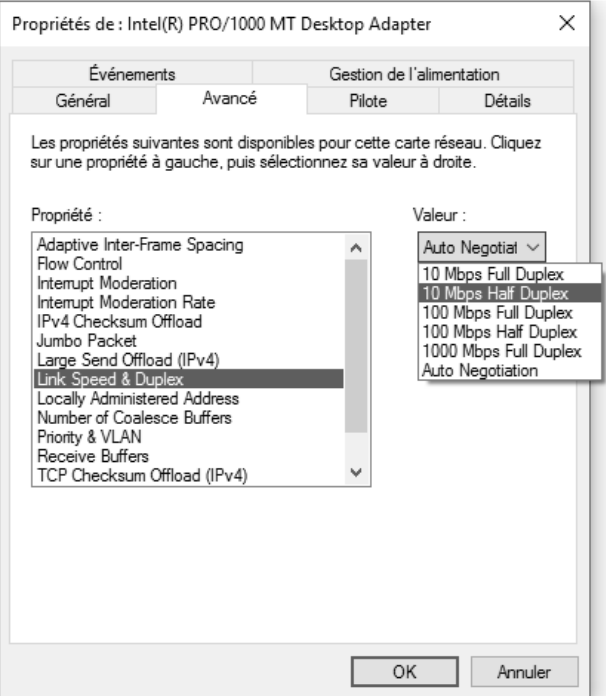

*Configuration de débit d'une carte 10/100/1000 Mbps dans Windows 10*

#### Remarque

*Ces valeurs peuvent être modifiées, mais cela doit se faire en connaissance de cause, pour éviter un dysfonctionnement du périphérique, voire même d'une partie du réseau.*

Il ne reste plus qu'à finaliser l'installation du périphérique en installant le pilote de carte réseau adéquat.

On va également retrouver la possibilité de réveiller un ordinateur à la demande avec le Wake-On-LAN qui peut être configuré pour réveiller l'ordinateur à distance à partir de la carte réseau.

# **Éléments logiciels de communication** 257

Chapitre 4

Des options sont maintenant disponibles directement au niveau de la carte réseau pour gérer ce paramètre :

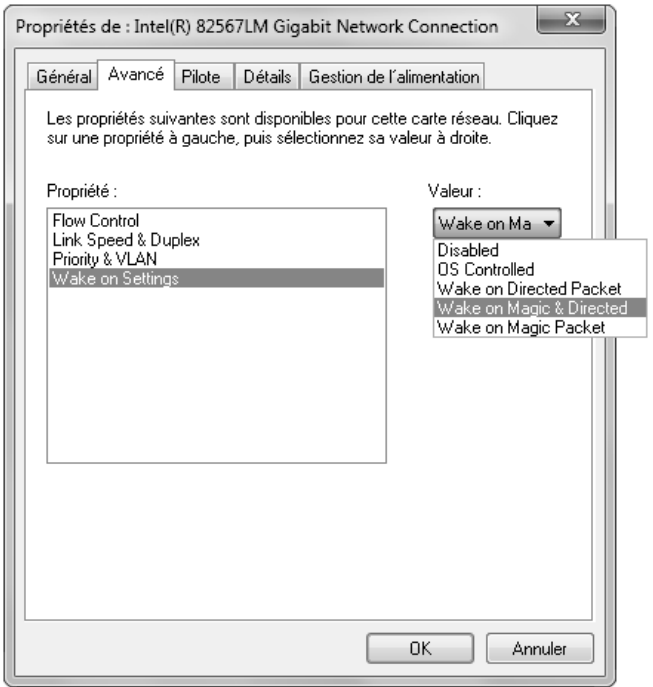

*Configuration Wake-On-LAN d'une carte réseau*

## **1.3 Spécifications NDIS et ODI**

Les spécifications de pilote réseau *Network Device Interface Specification* (NDIS) et *Open Data Interface* (ODI) permettent l'indépendance entre la carte réseau et les protocoles de couches supérieurs.

Ainsi, la carte réseau peut être associée logiciellement à la suite de protocoles TCP/IP ou à tout autre protocole. De plus, une même carte peut utiliser plusieurs protocoles.

# **Réseaux informatiques**

Notions fondamentales

Le type de spécification dépend du système d'exploitation utilisé. ODI fut développé par les sociétés Novell et Apple, NDIS par Microsoft et le fabricant 3Com.

Les systèmes d'exploitation Windows, par exemple, utilisent NDIS, qui définit une interface de communication avec la couche Liaison de données. Les niveaux de spécification NDIS sont les suivants :

- NDIS 2.0, définissant les pilotes en mode réel (MS-DOS, Windows for Workgroups 3.1 ou OS/2).
- NDIS 3.0, qui décrit un fonctionnement des composants en mode étendu, c'est-à-dire que le périphérique peut être géré à travers un contexte non exclusif, contrairement au mode réel (ex. Windows for Workgroups 3.11).
- NDIS 3.1, faisant référence à Windows 95.
- NDIS 4.0, introduisant le Plug and Play (Windows 95 OSR2, NT 4.0, Windows CE 3.0).
- NDIS 5.0, améliorant ces principes et qui est utilisé depuis Windows 98, 98 SE, ME et 2000.
- NDIS 5.1, faisant référence aux systèmes d'exploitation Windows XP, Server 2003 et Windows CE 4.x, 5.0.
- NDIS 5.2, à partir de Windows Server 2003 SP2.
- NDIS 6.0, qui optimise encore les performances et l'évolutivité du pilote et améliore la sécurité, en supportant également le Wi-Fi en natif (Windows Vista).
- NDIS 6.1, étant relatif aux systèmes d'exploitation Windows Vista SP1 et Windows Server 2008 (SP1 implicite).
- NDIS 6.2, faisant référence à Windows 7 et Windows Server 2008 R2.
- NDIS 6.3, qui permet de bénéficier de l'amélioration des performances dans un contexte Hyper-V et améliore la gestion de l'énergie. Cette version correspond à Windows 8 et Windows Server 2012.
- NDIS 6.4, qui fait référence à Windows 8.1 et Windows Server 2012 R2 en apportant notamment la prise en charge de la qualité de service (QoS).
- NDIS 6.5, qui correspond à Windows 10 (1507).
- NDIS 6.6, étant associé à Windows 10 (1607) et Windows Server 2016.
- NDIS 6.83, faisant référence à Windows 10 (1903) et Windows Server 2019.

258

Chapitre 4

– NDIS 6.84, étant la version associée à Windows 11 et Windows Server 2022.

**2. Installation et configuration du pilote de carte réseau**

## **2.1 Principes**

L'installation logicielle d'une carte réseau commence par celle de son pilote (*driver*). Il peut être fourni en standard avec le système d'exploitation ou nécessiter l'utilisation de ceux fournis par l'éditeur (sur CD ou via Internet).

Le téléchargement d'un pilote depuis le site de l'éditeur permet de bénéficier de la dernière version développée. Par contre, il peut arriver que ce pilote ne soit pas dans la dernière version stable.

Parfois, des outils complémentaires de configurations spécifiques peuvent être fournis. Ils viennent en surcouche des capacités du système d'exploitation, que ce soit pour les communications filaires (par exemple Ethernet) ou hertziennes (par exemple Wi-Fi).

#### Remarque

*Suivant les systèmes d'exploitation, les procédures d'installation sont plus ou moins complexes. Par exemple, lorsqu'il s'agit d'intégrer la prise en charge d'un nouveau pilote de carte réseau non encore reconnu sur un système d'exploitation Linux. Cette démarche spécifique est décrite un peu plus loin dans ce chapitre.*

## **2.2 Utilisation d'un outil fourni par le constructeur**

Comme pour les pilotes, il peut être intéressant d'aller rechercher ses outils sur les sites web des constructeurs eux-mêmes, là où ils sont les plus à jour.

La première famille d'outils proposés permet de remplacer ceux fournis par le système d'exploitation. Ils servent essentiellement à paramétrer l'interface réseau souvent plus finement, puisqu'ils sont spécifiques au constructeur, voire à la carte, et non plus génériques.

# **Enoncé**<br>Chapitre 4 **Architecture réseau et interconnexion**

#### **Les réseaux Durée : 4 heures 50 Mots-clés**

topologie, composants d'interconnexion, domaine de diffusion, domaine de bande passante, domaine de collision, autoapprentissage d'un pont, Spanning Tree, classification des protocoles de routage, calcul de convergence, Packet Tracer, commutateur Multilayer, VLAN, routage RIPv2, routage EIGRP, routage OSPF.

#### **Objectif**

Il s'agit de vous permettre d'acquérir les notions de base concernant l'identification des topologies logiques et physiques, l'identification des composants d'interconnexion et le rôle qu'ils jouent. Vous allez déterminer les domaines de bande passante et de collision de réseaux donnés. Vous comprendrez comment un pont apprend automatiquement les adresses MAC sur les réseaux interconnectés. Enfin, vous classifierez les protocoles de routage dans un diagramme.

Nous terminerons avec l'installation de Packet Tracer (simulateur de commutateur, de routeur et d'architecture réseau). Nous introduirons la notion de VLAN sur un commutateur, nous enrichirons progressivement la maquette en ajoutant des composants, pour finir avec un cœur de réseau Multilayer, deux commutateurs de niveau 2, quatre postes de travail dans des VLAN distincts. Nous configurerons ensuite, au sein d'un environnement comportant quatre postes de travail, quatre commutateurs de niveaux 2 et quatre routeurs, les protocoles de routage dynamique comme RIPv2, EIGRP ou OSPF.

*Ces exercices correspondent au chapitre Architecture réseau et interconnexion du livre Réseaux informatiques - Notions fondamentales dans la collection Ressources Informatiques aux Éditions ENI.*

### **Matériel à prévoir**

Aucun matériel particulier n'est nécessaire.

Les réseaux - Administrez un réseau sous Windows ou sous Linux Les TP Informatiques

# **Prérequis**

*Pour valider les prérequis nécessaires, avant d'aborder les exercices, répondez aux questions ci-après :*

**1.** Quelles sont les trois topologies les plus répandues ? …......................................................................................................................... …......................................................................................................................... **2.** Quelle différence y a-t-il entre une topologie logique et une topologie physique ? …......................................................................................................................... …......................................................................................................................... **3.** Quel est l'autre nom d'un concentrateur Token Ring ? **a.** Un BNC **b.** Un DIX **c.** Un MAU **d.** Un AUI **4.** Quelles couches basses étaient utilisées si une carte réseau possédait à la fois un connecteur DB9 et un connecteur RJ45 ? **a.** Ethernet **b.** FDDI **c.** Token Ring **d.** IEEE 802.3 **5.** Quels sont les trois supports limités les plus utilisés ? …......................................................................................................................... **6.** Quel niveau OSI est associé à un domaine de collision Ethernet ? **7.** À quel niveau de modèle OSI est associé un routeur ? …......................................................................................................................... **8.** Qu'est-ce qu'un pont va apprendre automatiquement ? **a.** La topologie du réseau **b.** Les adresses MAC des périphériques **c.** Les adresses IP des périphériques

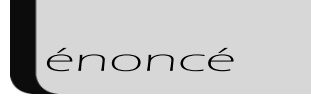

- **d.** Les noms des périphériques
- **9.** Quel protocole, parmi les suivants, n'est pas un protocole de routage ?
	- **a.** IP
	- **b.** RIP
	- **c.** NLSP
	- **d.** OSPF

Corrigé p. 329

# **Énoncé 4.1 Identification visuelle des topologies**

**Durée estimative** : 5 minutes

Précisez quelles topologies sont représentées ci-dessous :

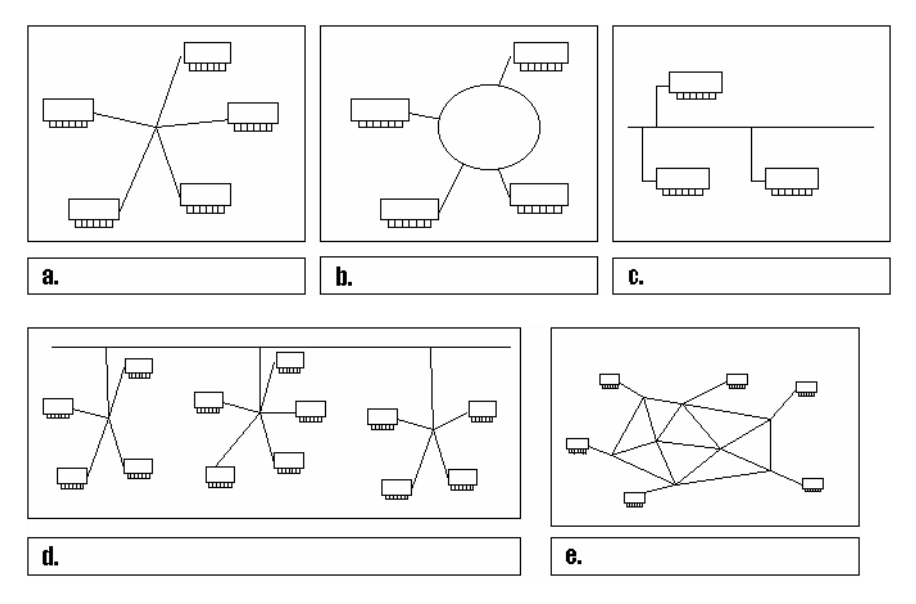

Les réseaux - Administrez un réseau sous Windows ou sous Linux Les TP Informatiques

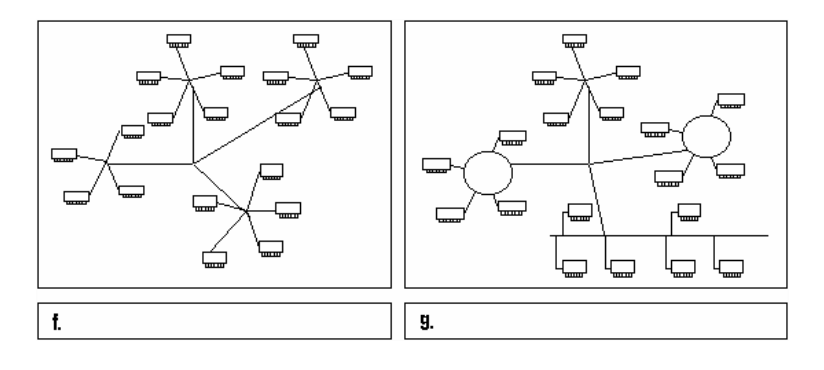

Corrigé p. 330

# **Énoncé 4.2 Topologies et composants**

#### **Durée estimative** : 5 minutes

Pour les périphériques réseau ci-après (anciens ou plus récents), précisez quelles topologies sont associées ; le cas échéant, précisez s'il s'agit d'une topologie logique ou physique.

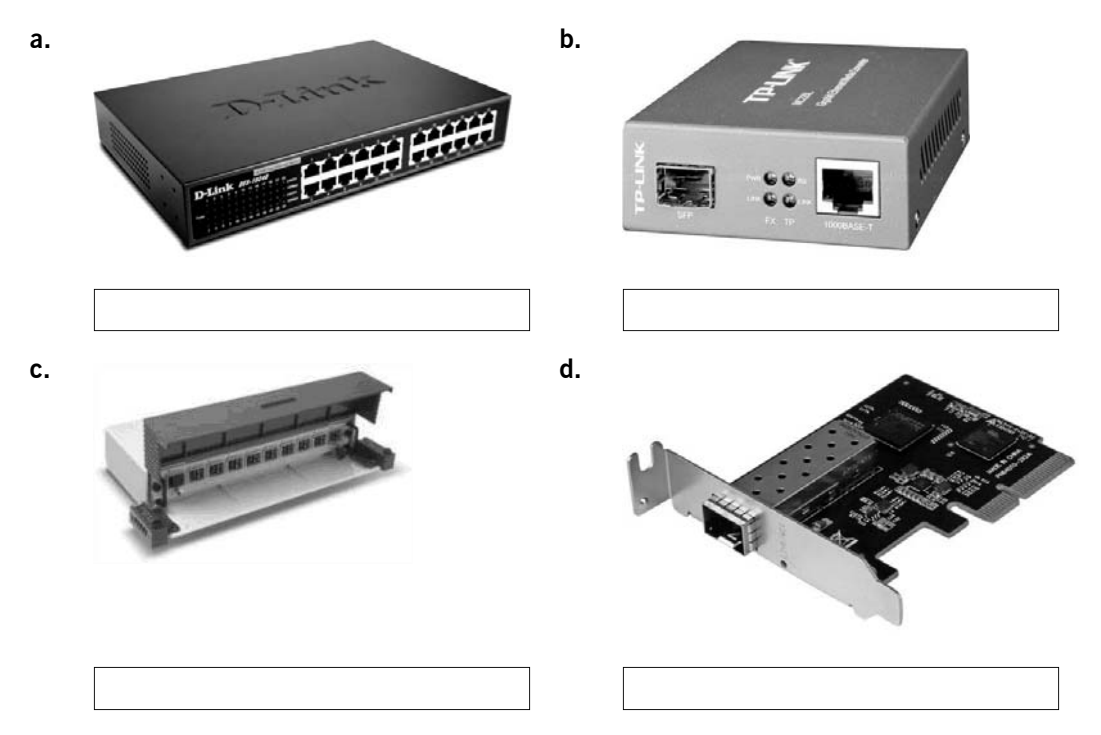

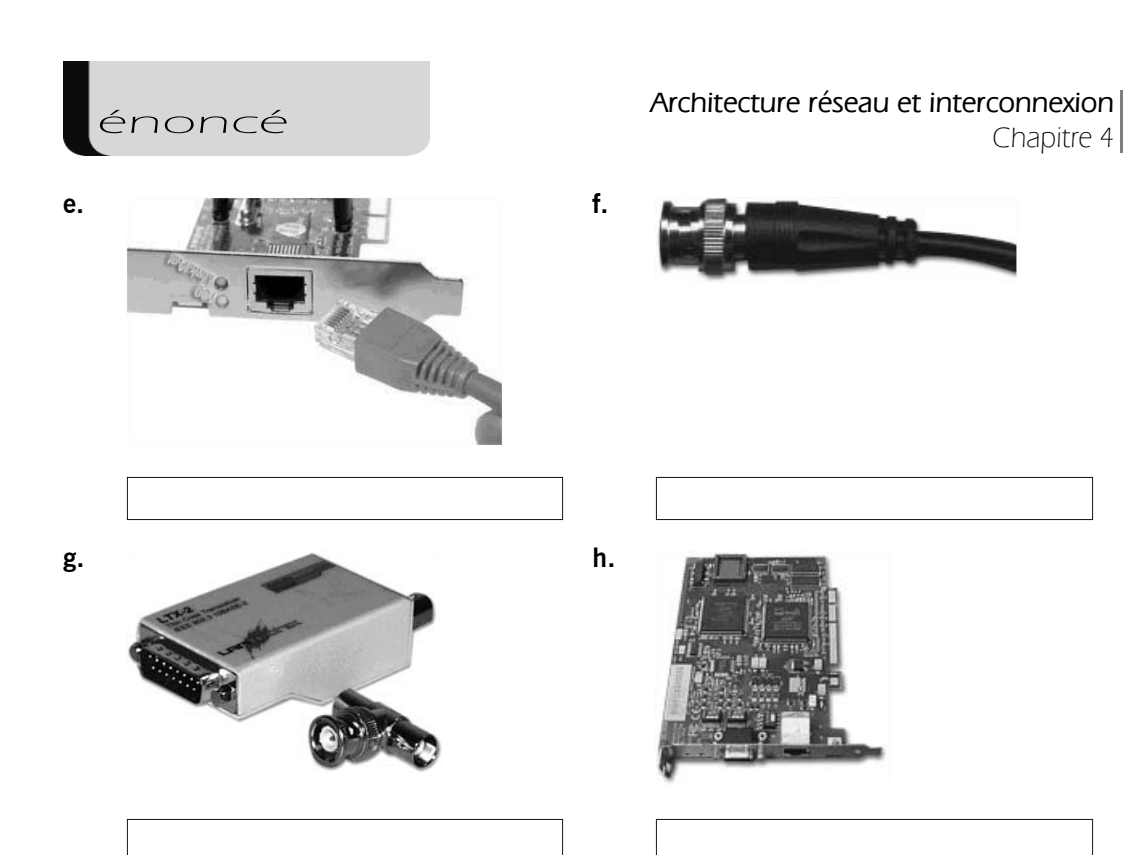

#### **Indices**

- **a.** *Concentrateur 1000baseT*
- **b.** *Transceiver*
- **c.** *MAU*
- **d.** *Carte réseau 10GBASE-LR/SR/LRM*
- **e.** *Carte réseau 100baseT*
- **f.** *Câble coaxial fin*
- **g.** *Transceiver 10base5, 10base2 avec un T*
- **h.** *Carte réseau Token Ring*

#### Corrigé p. 330

Les réseaux - Administrez un réseau sous Windows ou sous Linux Les TP Informatiques

# **Énoncé 4.3 Modes de communication**

#### **Durée estimative** : 5 minutes

**1.** Associez les supports physiques suivants aux méthodes de communication correspondantes (Simplex, Half-duplex, Full-duplex), dans un contexte de réseau local.

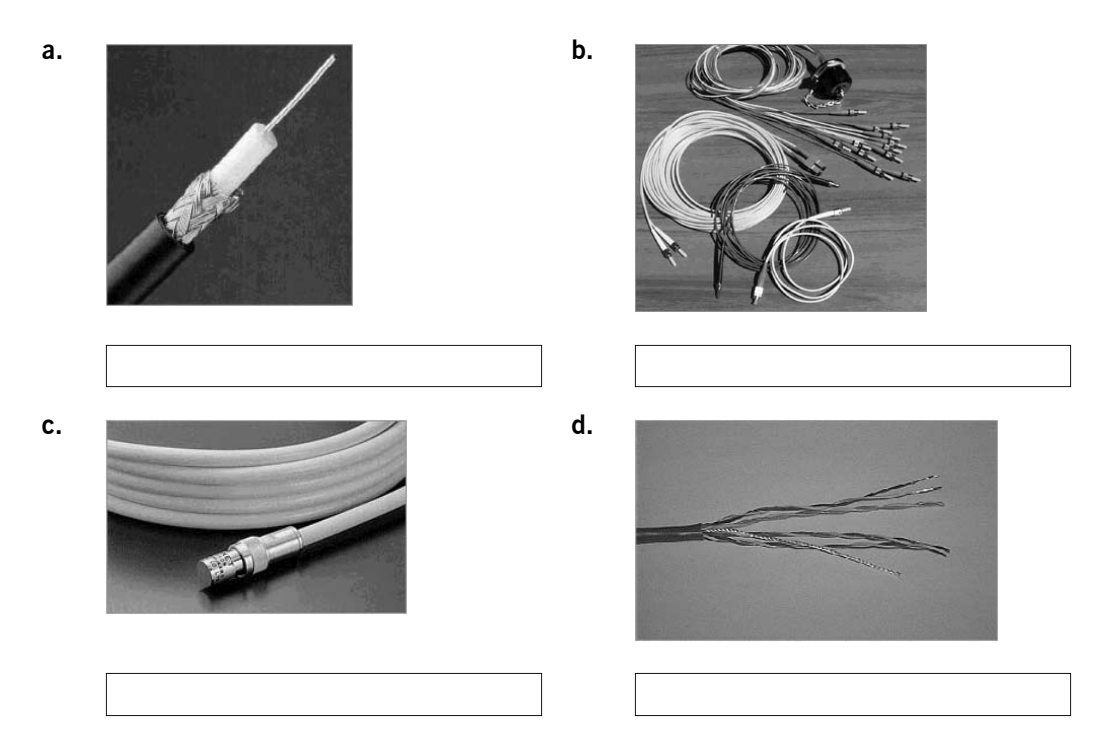

**2.** Reliez, au moyen de flèches, les technologies suivantes aux méthodes de communication correspondantes :

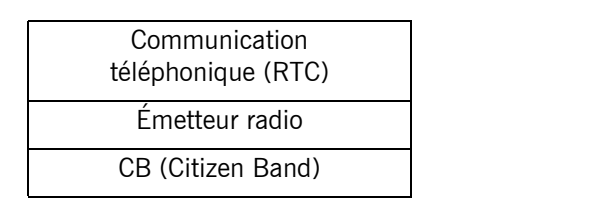

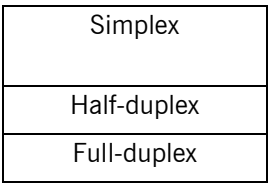

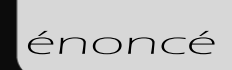

#### **Indices**

- *a. Câble coaxial fin*
- *b. Câbles en fibre optique*
- *c. Câble coaxial épais*
- *d. Câble en paires torsadées*

#### Corrigé p. 330

# **Énoncé 4.4 Méthodes d'accès au support**

#### **Durée estimative** : 10 minutes

L'objectif de cet exercice est de proposer une classification des méthodes d'accès aux supports, suivant les différents réseaux locaux.

**1.** Complétez le tableau ci-après en utilisant les éléments suivants :

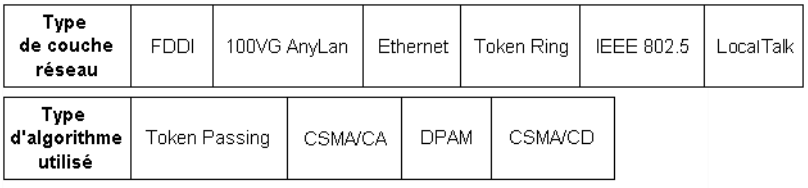

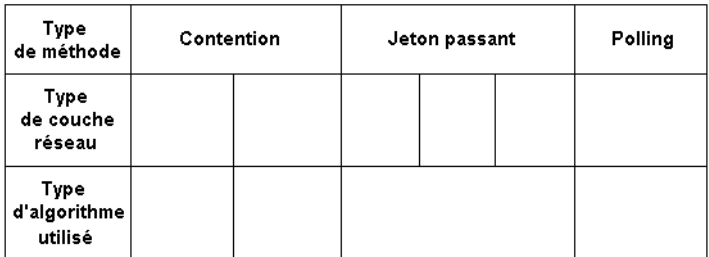

**2.** Mettez en correspondance les algorithmes utilisés par les méthodes d'accès aux supports :

une nouvelle émission.

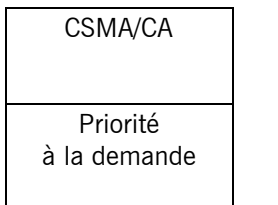

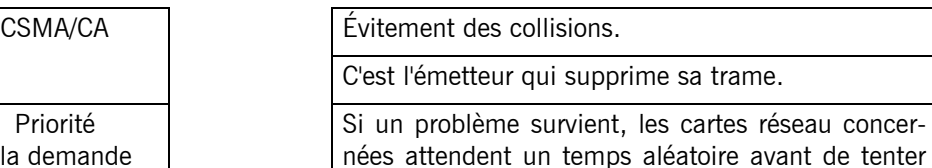